## **IOTN am 3D-Modell bestimmen**

## **Verweise**

Die Berechnung des IOTN-Index nach Stephen Richmond ist als Individualanalyse umgesetzt und kann in Modul [Auswertung](http://www.onyxwiki.net/doku.php?id=digitize_3d) in der Analyseauswahlliste als Analyse IOTN2 zum [Bildtyp](http://www.onyxwiki.net/doku.php?id=imagetypes_3d) Modell 3D Bleibendes Gebiss aktiviert und benutzt werden.

## **Verweise**

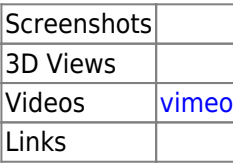

From: <http://www.onyxwiki.net/>- **[OnyxCeph³™ Wiki]**

Permanent link: **[http://www.onyxwiki.net/doku.php?id=workflow\\_0006](http://www.onyxwiki.net/doku.php?id=workflow_0006)**

Last update: **2016/11/15 08:24**

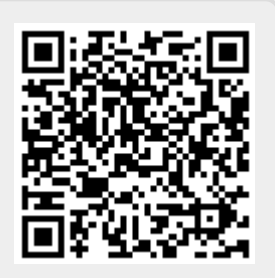